# Unit price

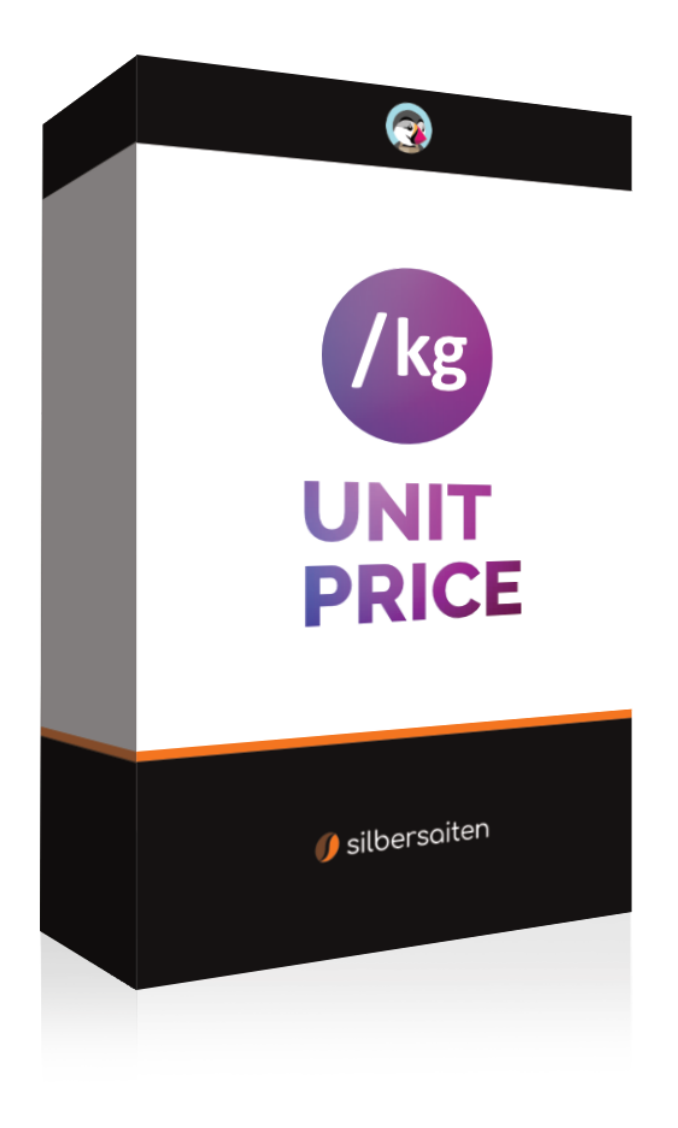

Copyright 2015-2023 silbersaiten

# **Description**

Prestashop **Unit Price** module offers the possibility to automatically calculate the basic price of your products and display it in all relevant places in your online store. This includes not only the product page, but also the product list as well as the shopping cart.

# Installation

After you download and install the module, it appears in your module list under Modules > Module Manager.

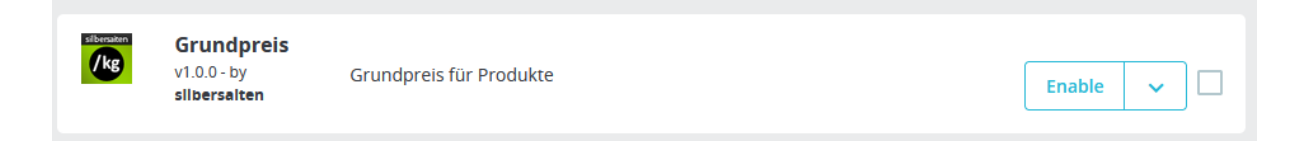

# Functionality

The module significantly simplifies the calculation of the base price, especially for products with variants. Instead of having to calculate the net base price manually, you simply enter the unit of the product or variant and the price per unit is calculated automatically.

In the settings of the module you now have the possibility to add the desired units.

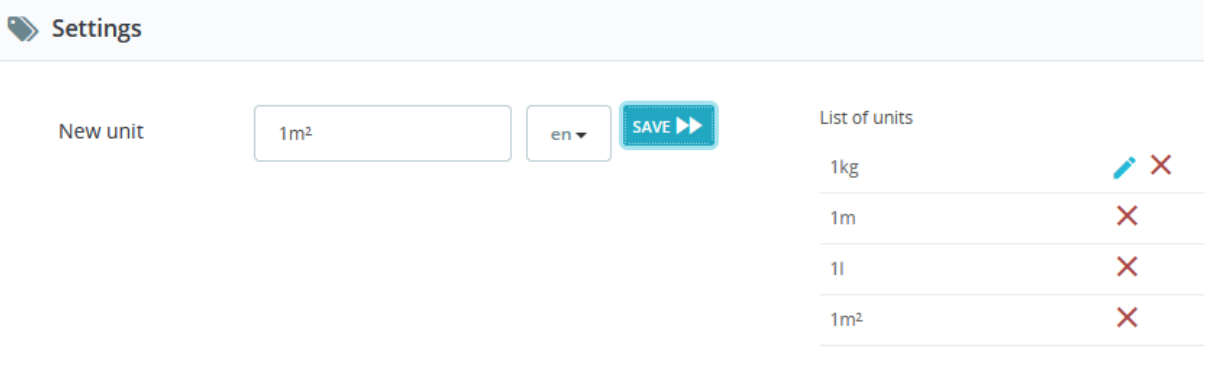

Go to your desired product and add as many combinations as you want. The price will be calculated automatically:

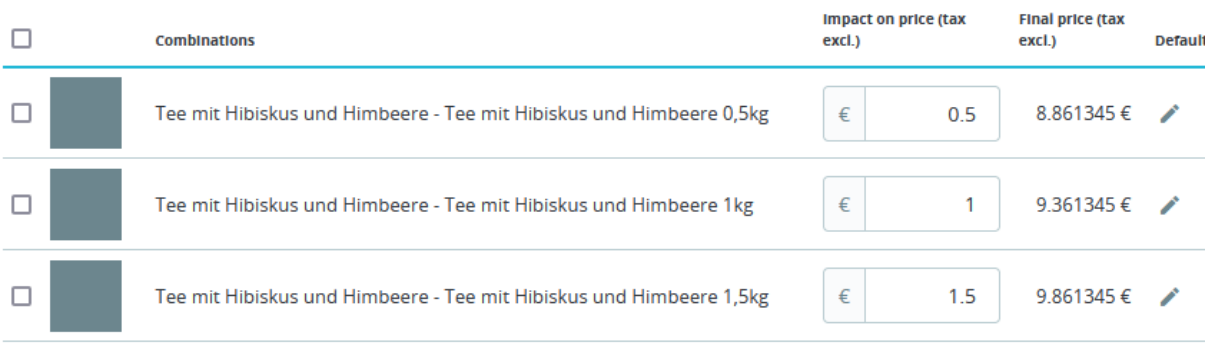

### Under "Modules" you can choose between the previously created units:

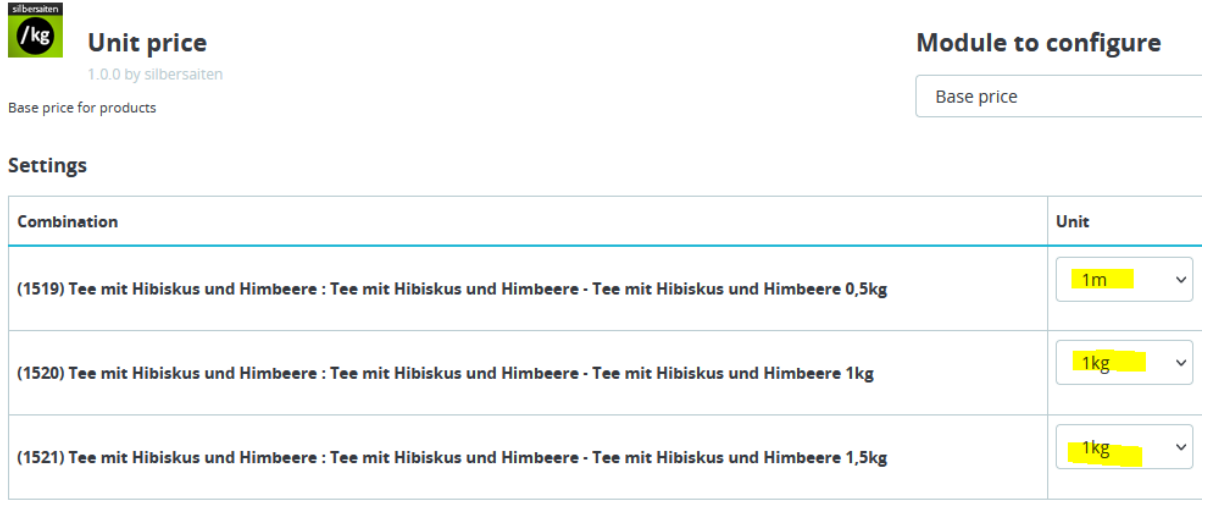

The base price is displayed on the product page, in the shopping cart, in the product list and in the Ajax shopping cart:

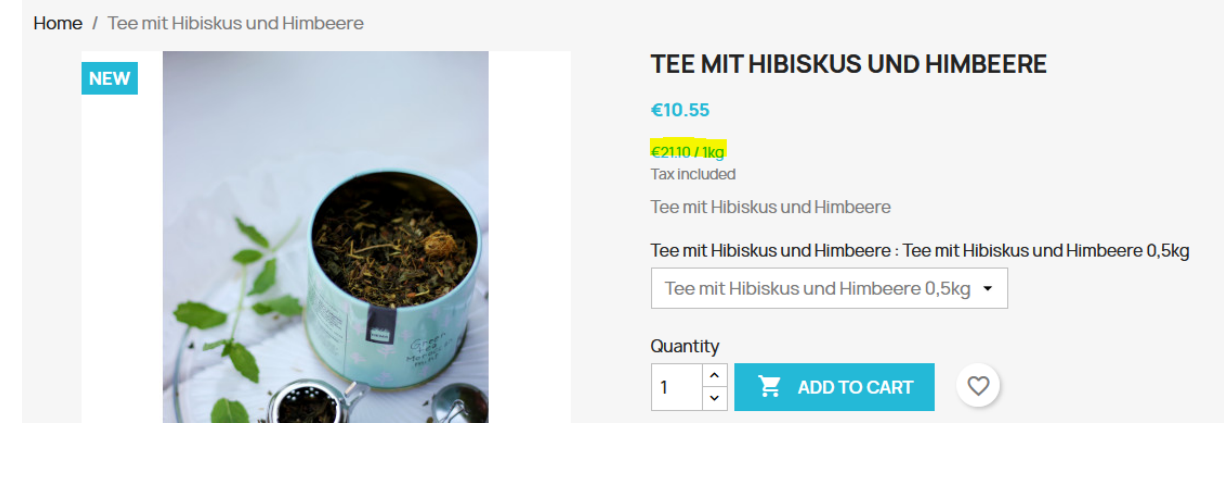

Product successfully added to your shopping cart

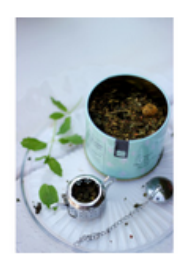

## **Tee mit Hibiskus und Himbeere**

 $\checkmark$ 

€10.55

#### €21.11 / 1kg

**Tee mit Hibiskus und** Himbeere: Tee mit **Hibiskus und Himbeere**  $0,5kq$ Quantity: 2

#### There are 2 items in your cart.

Subtotal:

Shipping:

Total (tax incl.)

**CONTINUE SHOPPING** 

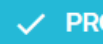

# **SHOPPING CART**

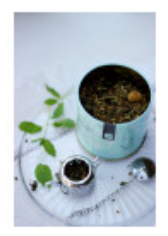

**Tee mit Hibiskus und** Himbeere €10.55<br>€21.11 / 1kg

**Tee mit Hibiskus und** Himbeere: Tee mit Hibiskus und Himbeere 0,5kg

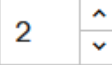

€21.11

### 2 items

### show details ^

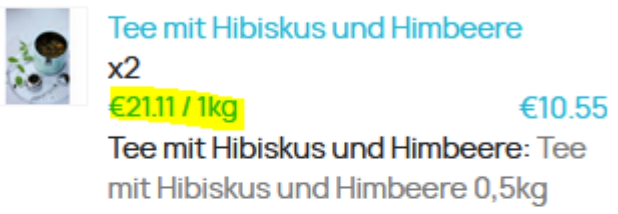

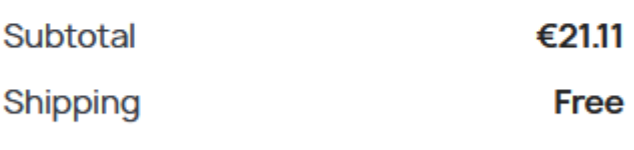

Total (tax incl.) €21.11

### Have a promo code?

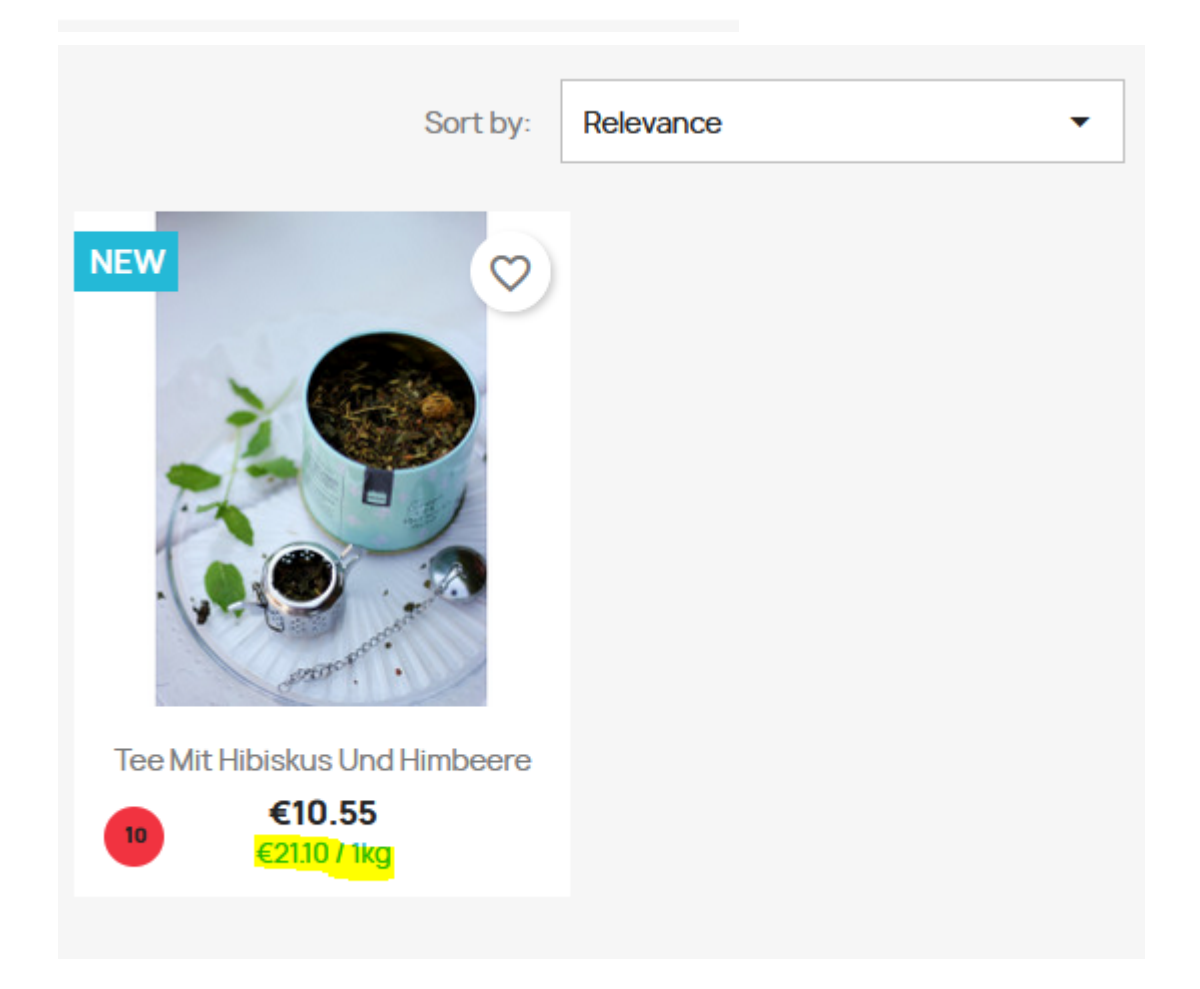